电子招投标,首选品茗

## 三门县公共资源电子交易平台 招标人操作示意卡

三门县公共资源交易中心 杭州品茗信息技术有限公司 联合开发

2018版

一 、浏览器环境要求

1、请尽量使用IE浏览器,并且保障版本在8以上;其他如360、百 度等第三方浏览器可能存在一点的不兼容性,会导致系统使用异常。

2、若使用IE8以上的浏览器仍出现异常情况,请参照《IE浏览器设 置操作》完成浏览器的设置后,再进行系统操作。

二、系统登录

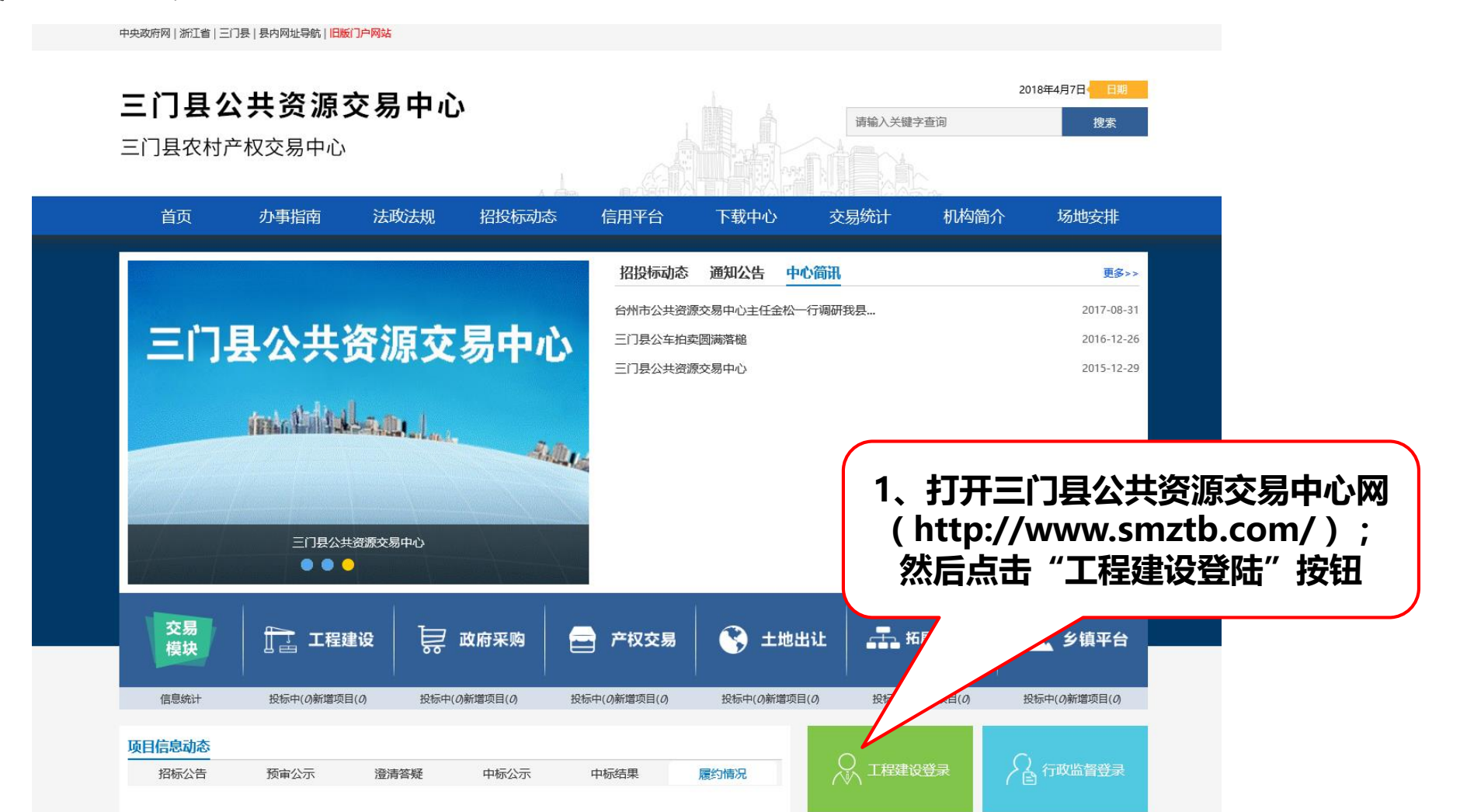

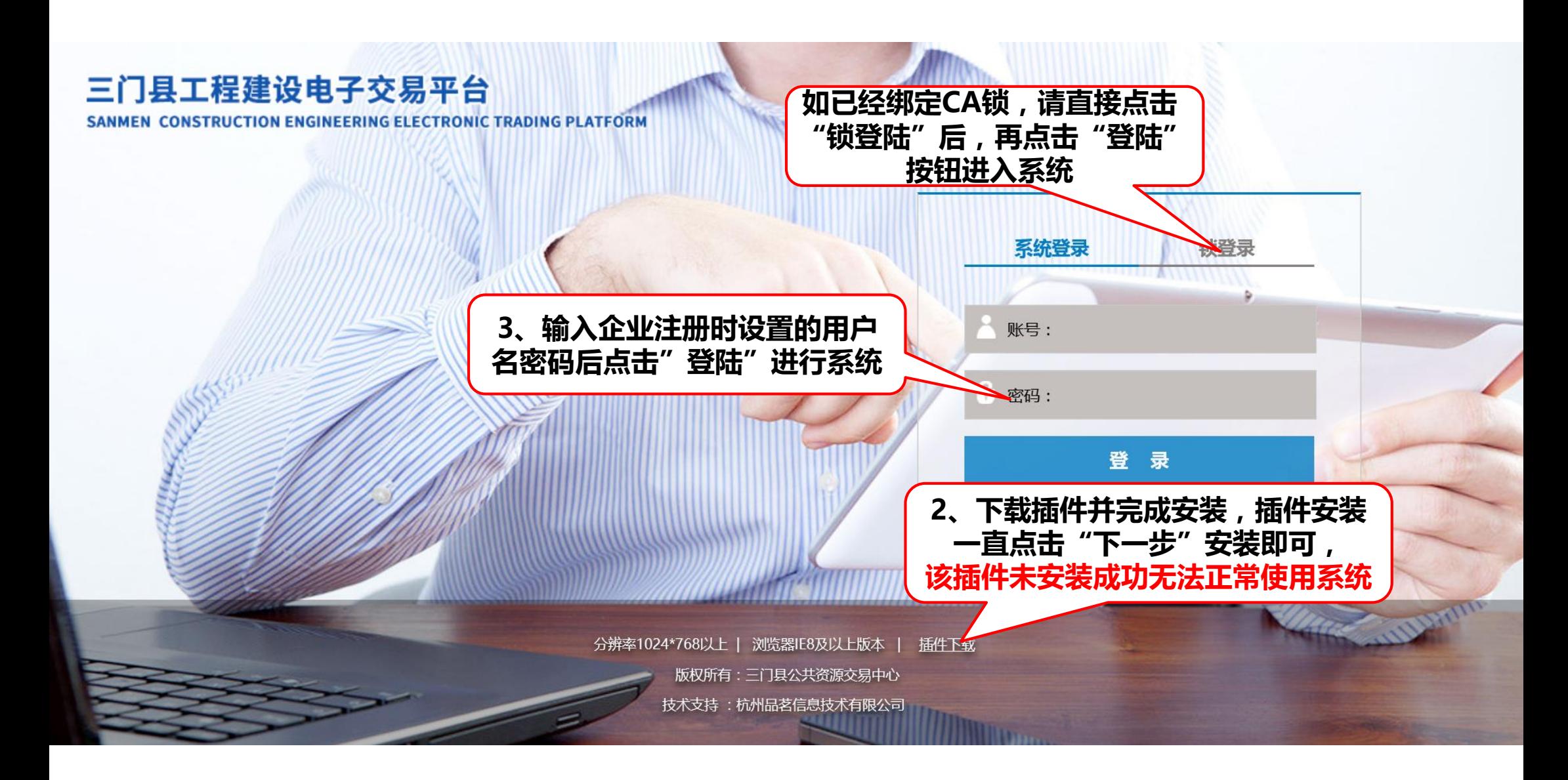

#### 三、项目注册

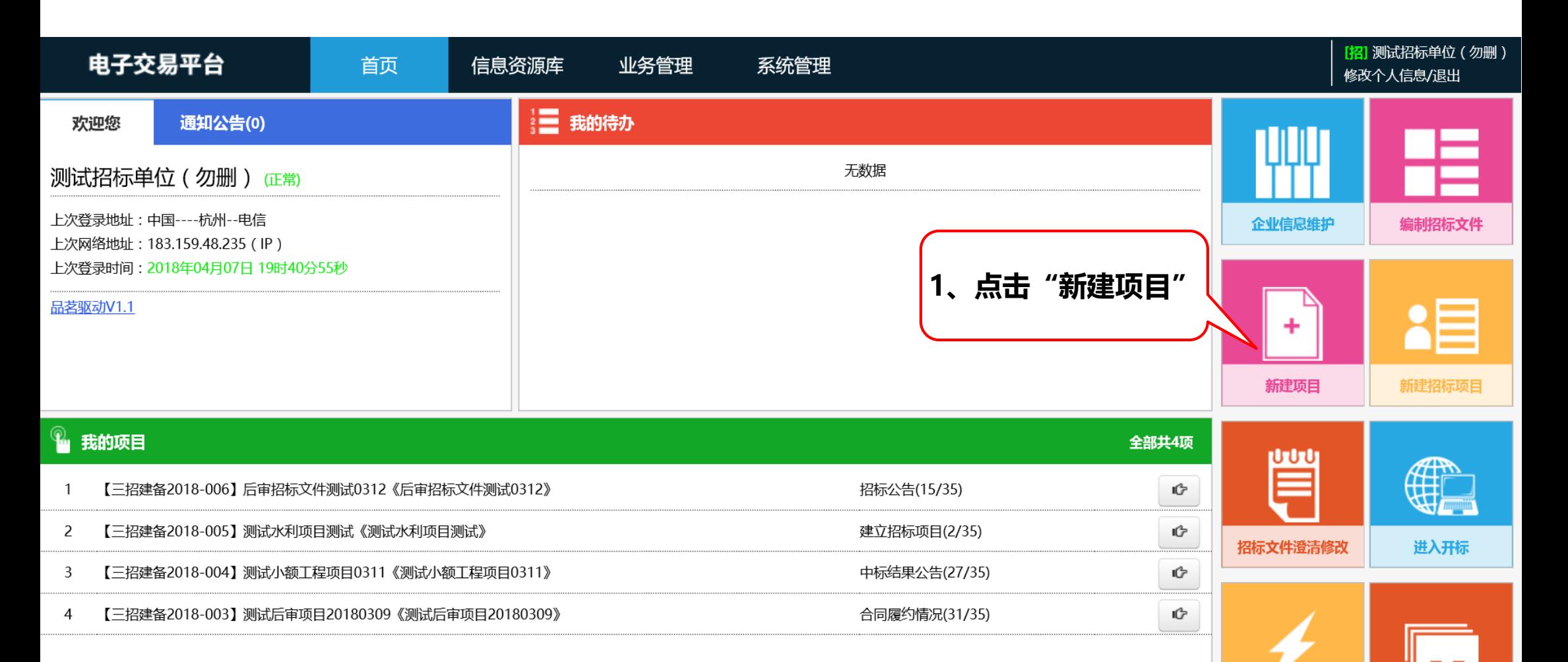

项目归档

招标异常

 $\mathbf{1}$  $\,<$ 

 $\geq$ 

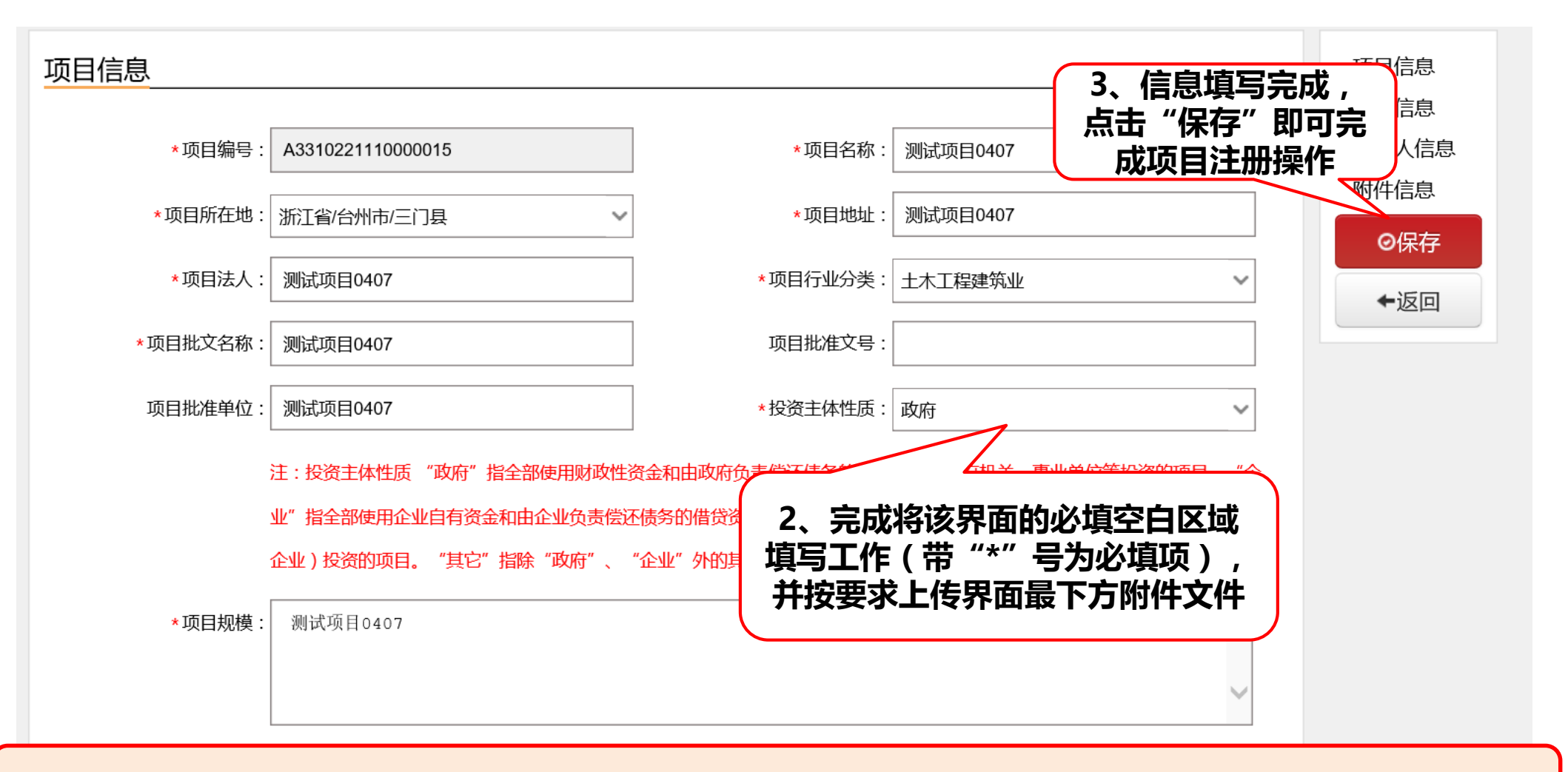

注:该界面为不完全显示界面,在下方招标人信息填写时,需招标人提前完成企业注册入库的操作

四、招标项目登记

## 审核流程:招标人编辑**---**主管单位审核(二级)**---**交易中心

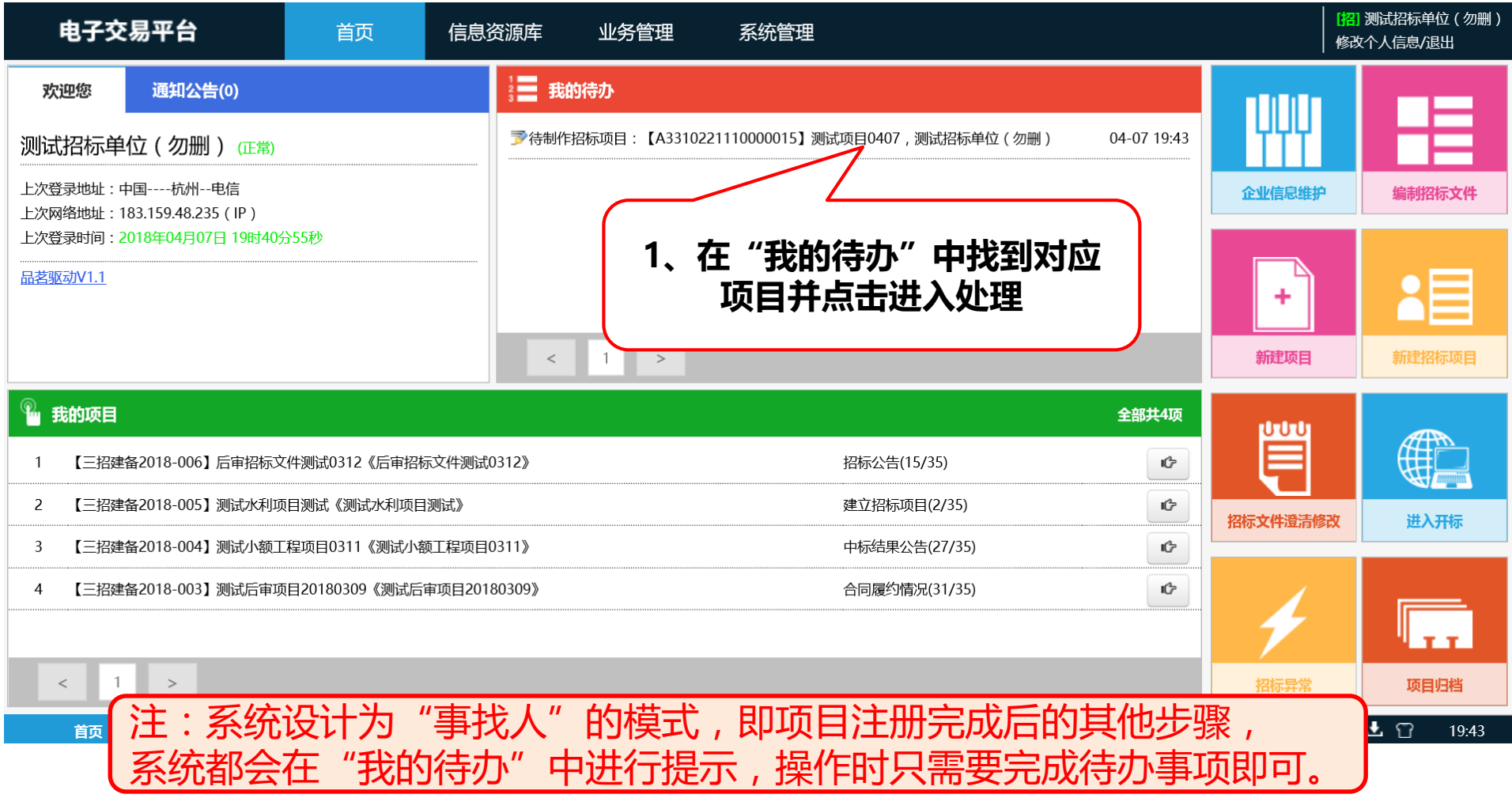

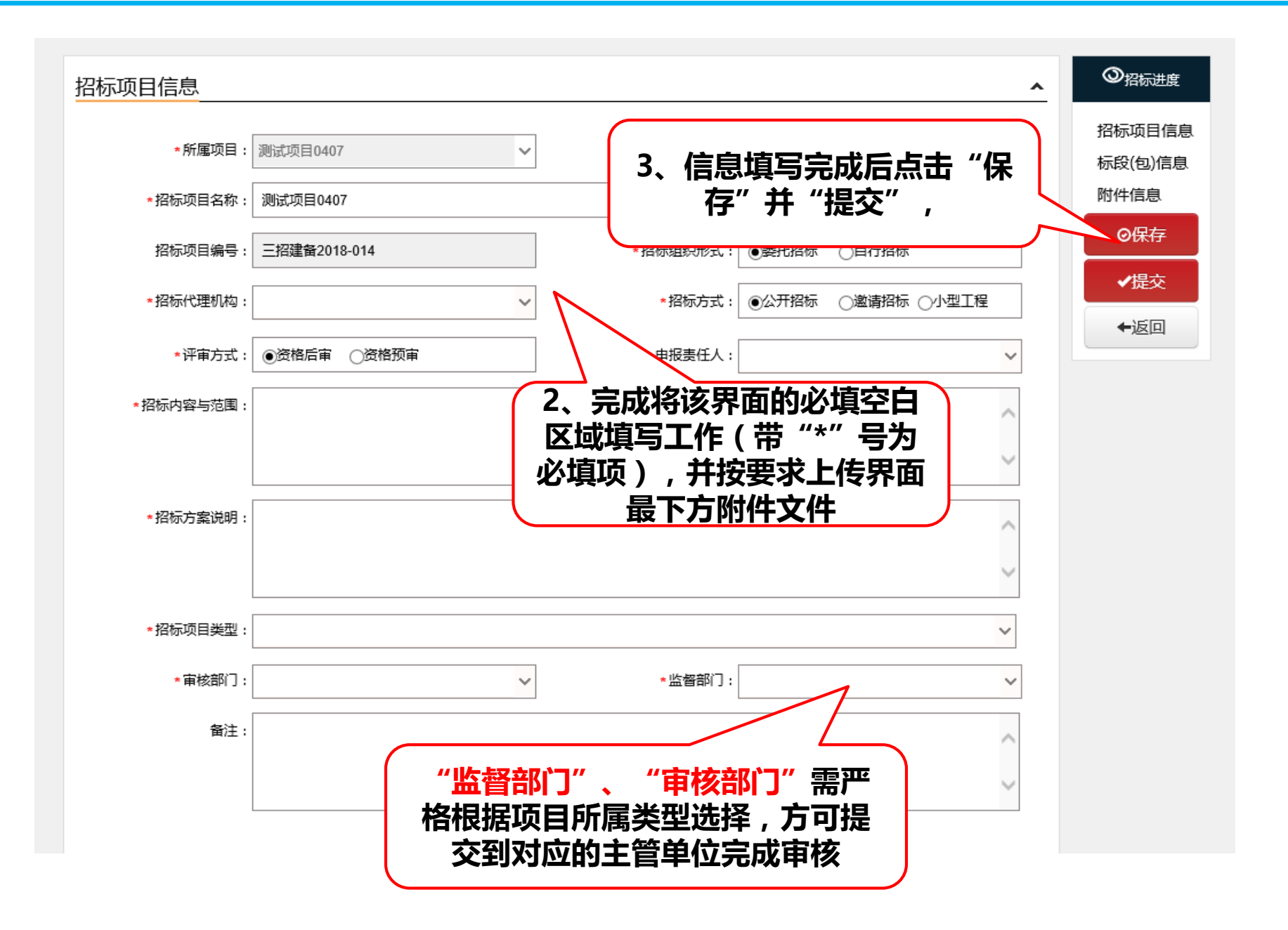

➢ 招标项目登记**---**标段编辑

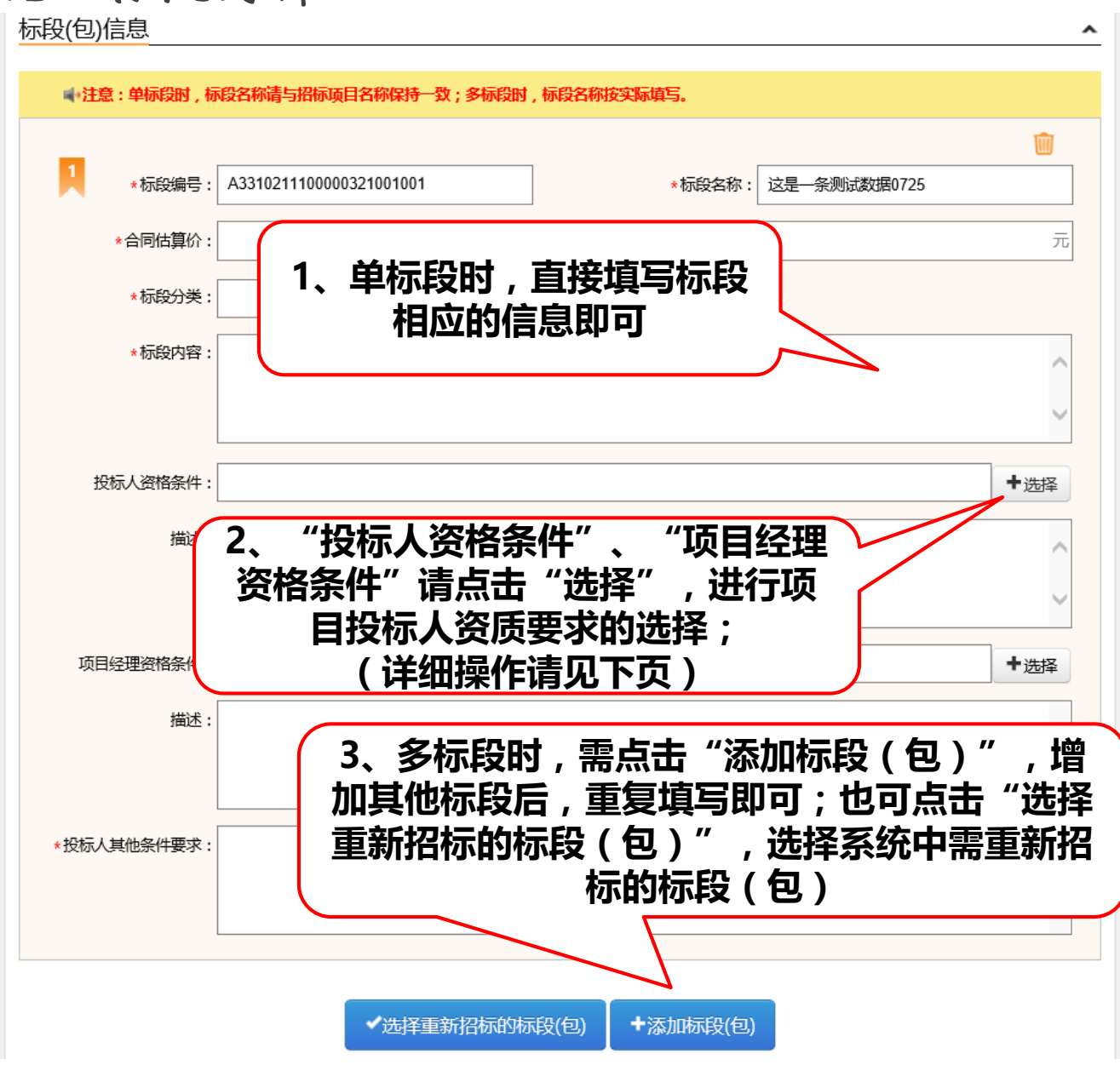

#### ➢ 招标项目登记**---**资格条件编辑

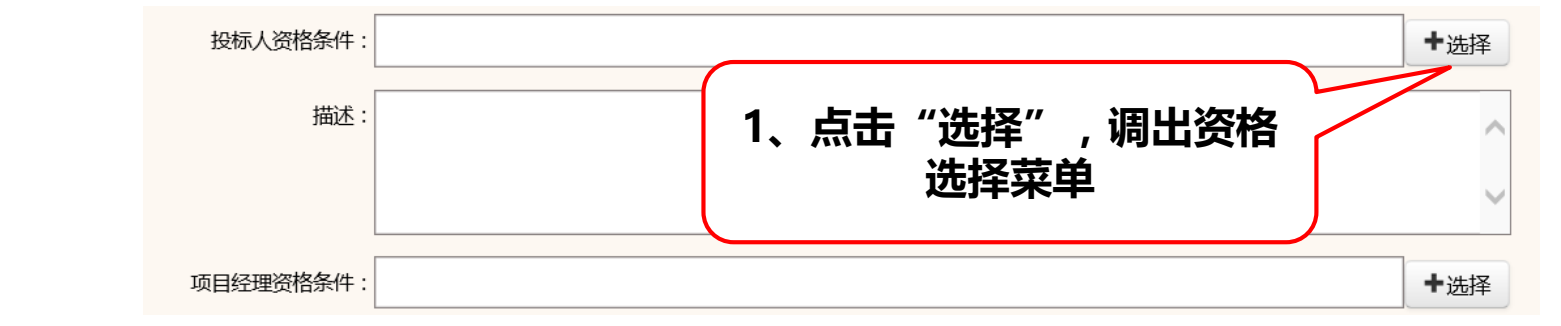

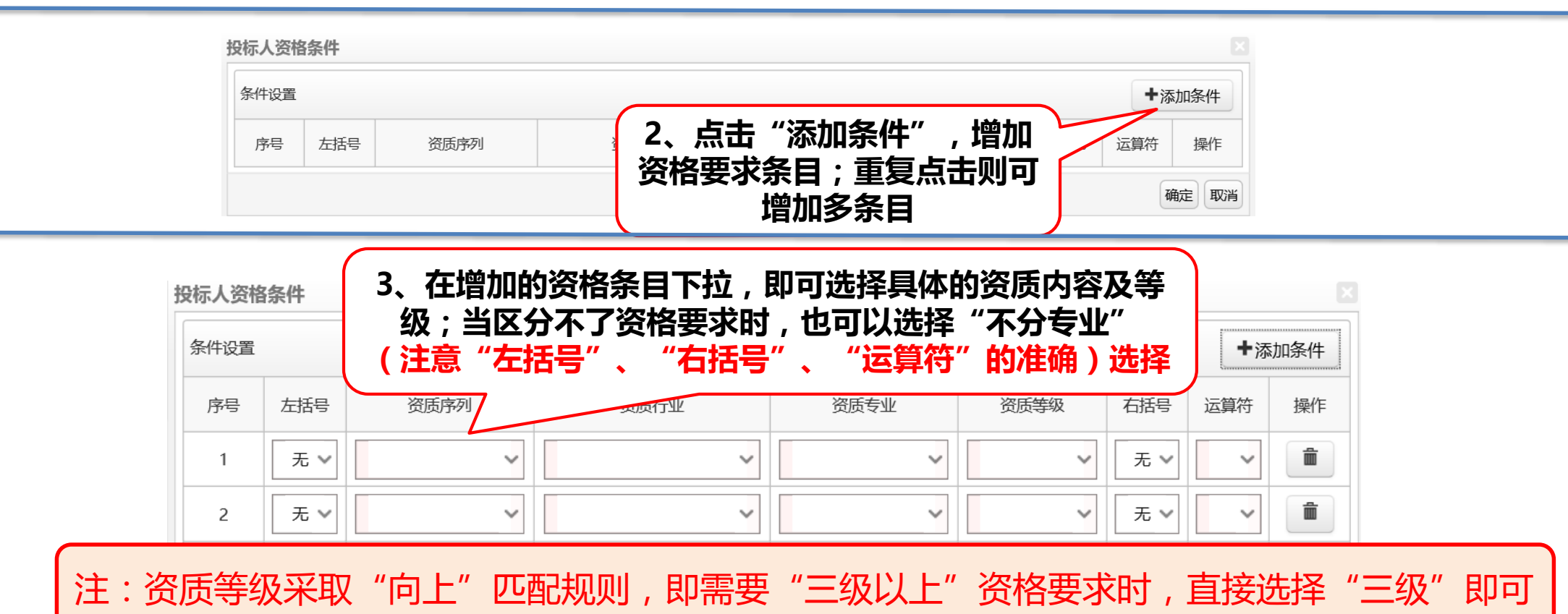

الاست الاست

## ➢ **Pdf**文件电子签章(针对招标文件、补充文件等)

**1**、把**CA**锁插入电脑,并确定电脑右下角能够读取到**CA**锁证书

**2**、使用"天印签章**PDF**版"软件打开需要电子签章**PDF**文件,然后按下图操作

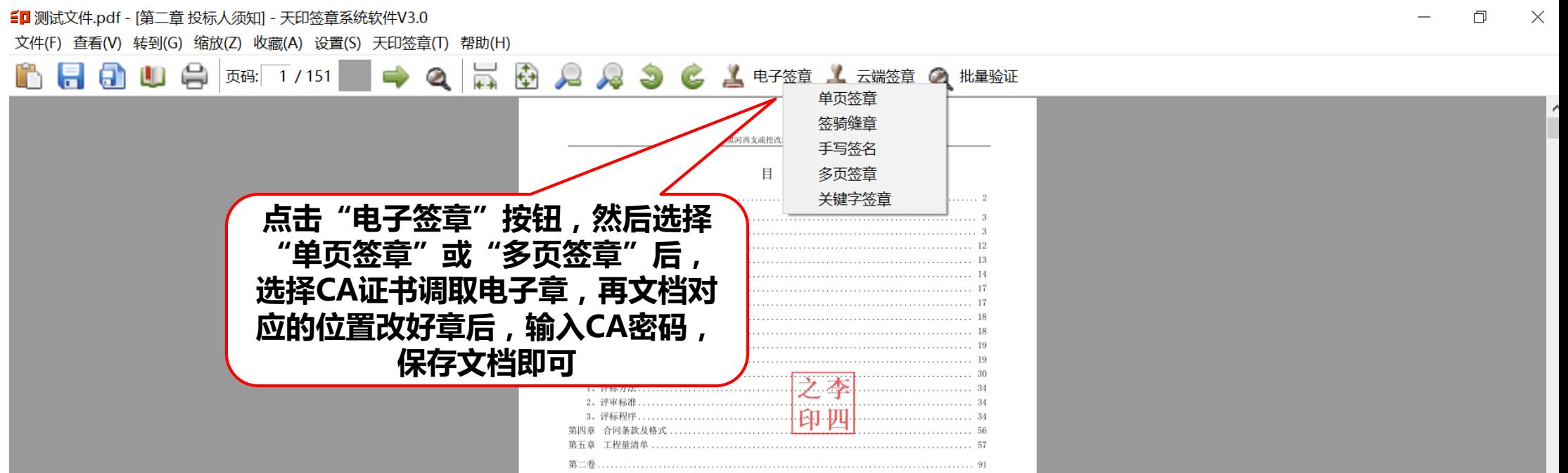

# 专注为您提供无忧运维服务

品茗信息技术有限公司

PIN MING Information Technology Co.Ltd,

客服电话:

13968512856 章

传真:0571—56075608—8014

地址:杭州市西斗门路3号天堂软件园B幢C座5楼